### آموزش رایگان ویندوز سرور منطبق با سرفصلهای بین المللی – 12

# **[کنترل دسترسی پویا و Policy Group چه نقشی در](https://www.shabakeh-mag.com/networking-technology/15878/%DA%A9%D9%86%D8%AA%D8%B1%D9%84-%D8%AF%D8%B3%D8%AA%D8%B1%D8%B3%DB%8C-%D9%BE%D9%88%DB%8C%D8%A7-%D9%88-group-policy-%DA%86%D9%87-%D9%86%D9%82%D8%B4%DB%8C-%D8%AF%D8%B1-%D9%88%DB%8C%D9%86%D8%AF%D9%88%D8%B2-%D8%B3%D8%B1%D9%88%D8%B1-2019-%D8%A8%D8%A7%D8%B2%DB%8C-%D9%85%DB%8C) [ویندوز سرور 2019 بازی میکنند؟](https://www.shabakeh-mag.com/networking-technology/15878/%DA%A9%D9%86%D8%AA%D8%B1%D9%84-%D8%AF%D8%B3%D8%AA%D8%B1%D8%B3%DB%8C-%D9%BE%D9%88%DB%8C%D8%A7-%D9%88-group-policy-%DA%86%D9%87-%D9%86%D9%82%D8%B4%DB%8C-%D8%AF%D8%B1-%D9%88%DB%8C%D9%86%D8%AF%D9%88%D8%B2-%D8%B3%D8%B1%D9%88%D8%B1-2019-%D8%A8%D8%A7%D8%B2%DB%8C-%D9%85%DB%8C)**

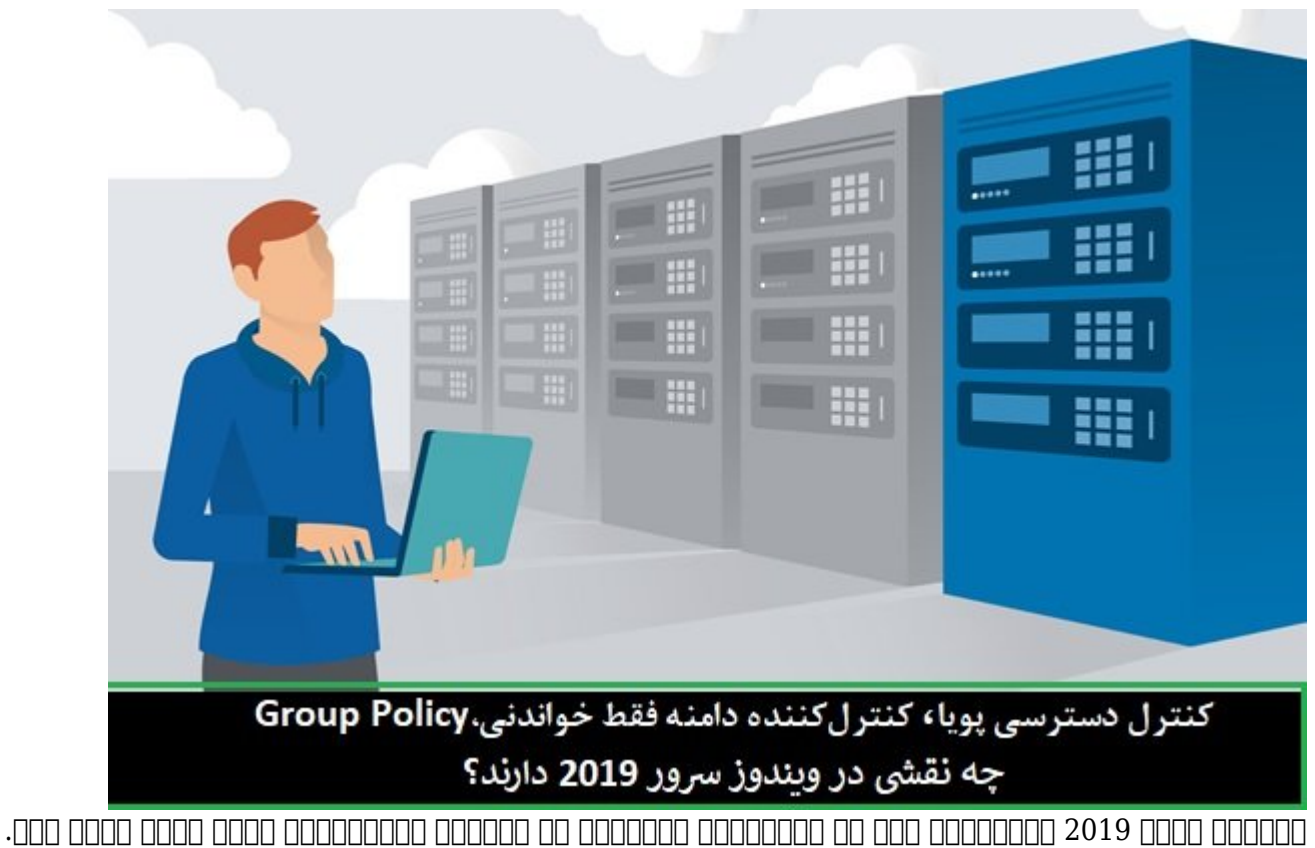

ابزارهای که هر ها هم ها هم ها هم های محمد انجام انجام مدیرها و مدیرها مدیرهای مجموعهای مجموعهای بخشیده و مدیر گسترده از کامپیوترها، سرورها و حسابهای کاربری را ساده میکنند. تاکنون با ابزارهای مختلفی در این زمینه آشنا شدید و در ادامه با ابزارهای دیگری آشنا خواهید شد.

برای مطالعه قسمت قبل **آموزش رایگان ویندوز سرور 2019** [اینجا](https://www.shabakeh-mag.com/networking-technology/15865/%D8%A2%D9%85%D9%88%D8%B2%D8%B4-%D8%AA%D8%A8%D8%AF%DB%8C%D9%84-%D9%88%DB%8C%D9%86%D8%AF%D9%88%D8%B2-%D8%B3%D8%B1%D9%88%D8%B1-2019-%D8%A8%D9%87-%DA%A9%D9%86%D8%AA%D8%B1%D9%84%E2%80%8C%DA%A9%D9%86%D9%86%D8%AF%D9%87-%D8%AF%D8%A7%D9%85%D9%86%D9%87-%D9%88-%D8%A7%D8%B6%D8%A7%D9%81%D9%87-%DA%A9%D8%B1%D8%AF%D9%86-%DA%A9%D9%84%D8%A7%DB%8C%D9%86%D8%AA%E2%80%8C%D9%87%D8%A7) کلیک کنید.

## **Dynamic Access Control**

در کنار مان کنار موجه که در این کتیون که از ارتباط با این ارتباط با این ارتباط با این کتی و از ارتباط کردیم، م یکت یکسری کاساست است که از اختیار ما قرار داده است که ابزار ما قرار مانت که ابزارهای کاسیک کلاسیک کلاسیک ضافت فاقد فاقد بازار ابزار مستند با بازار مستند. اگر ابزار ابزار فوق بازی کرده و به درخت سمت چپ ابزار فوق نگاه بیندازید، گزینهای به نام کنترل دسترسی پویا (DAC (سرنام Control Access Dynamic را مشاهده میکن می است که موجود می است که ماژولهای ماژولهای امنیتی است که ماژولهای امنیتی بر محافظتی بر فایل محافظت ی دادهای سازمان سازمان از داده از داده از از از داده از از اختیار از از میدهان به دادهان انتشار به داده افراد ا دسترسی پیدا کرده یا آنها را ویرایش کنند. DAC به شما این امکان میدهد تا به برچسبگذاری فایلها برداختهای بر برای برخاخته باداختهای بافی باداختهای باداختهای باداختهای به اداختهای کنترلوستانید خانید خانید خا عسام من مومود مسلح این مبنای ایجاد مبنای از مبنای برخسبهای به افراد اجازه به تعیین کردهای که تعیین کردهای کرده مشخصی دوسترسی مشخصی داشته باشند. یکی دیگر از ویژگیهای منطق از ویژگیهای قدرتمند کنترل دسترسی پوسان دسترسی پوس

است. هنگامی که DAC در محیط شبکه ایجاد و اجرا شد، در ادامه میتوانید گزارشهایی در ارتباط با فایلهای خود ایجاد کنید و بهطور مثال فهرستی از افرادی که اخیراً به یک سند طبقهبندی شده دسترسی داشتهاند را پیدا کنید.

DAC همچنین میتواند برای تغییر مجوزهای کاربران بر اساس نوع دستگاهی که در حال حاضر از آن است میکننده میکننده میکنند، به مثال، موجود مثال، اگر کاربر مثال، اگر کاربر بخش میکنند، این کاربر منابع انسانی ب به به به به به به پرونده میشود، به پروندههای حساس منابع انسانی حساس منابع انسانی داشته باشد و در مقابل اگر از لبراه کار برای به محیط کار برای اتصال به محیط کار برای انصال به میکند، نباید اجازه اجازه اجازه دسترسی به به می پانوع کند. این میتوان با میتوان با استفاده از میتوان با استفاده از میتوان با استفاده کنترل دسترسی کرد.

### **کنترلکننده دامنه فقط خواندنی**

Read-Only (RODC) (DONNED ON ONCO DONNED DENOTOR DONNED ON DONNED ON ONE ONLY ON CONTROLLERS DOMAIN CONTROLLERS DOMAIN CONTROLLERS DOMAIN CONTROLLERS صور به است کنیم. به است کنیم است کنترل معمول، است از کنترل کنترلکن است است است است است است است است به کنترلکن اضافه میکنید که اجازه میکنید میکنید کارهای میکنید و انجام کارهای میدهد، انجام کارهای مختلف روی آن امکانپذیر با این شکل کنترلکننده دامنه از تمامی نقشهای DS AD برای مدیریت هرچه بهتر سرورها استفاده کند. اما در برخی موارد، مجبور هستید یک کنترلکننده دامنه فقط خواندنی (RODC (را ایجاد کنید. یک دامنه فقط خواندنی یک نقش جداگانه نیست، بلکه به پیکربندی متفاوت DS AD اشاره دارد که در زمان تنظیم کن من است کن است کنید از است کنید از این این این این این این این کنید و پیکربندی کنید و پیکربندی کنترل کنترل ک موضوع اشاره کردیم. یک RODC یک کنترلر دامنه تخصصی است که شما نمیتوانید دادههای جدیدی به آن بنویسی کن مدل کنترل کنترلمحمومهای مدل کنترل کنترل کنترل کنترل کنترل کنترلکن از بخشهای کنترل کنترل از بخشهای خا نگهداری میکند. شما میتوانید به RODC بگویید که یک کپی از تمامی اعتبارنامههای دامنهتان را نگه دارد و میتوانید به انتخابی از اعتبارهای میتوانید که موجود که موجود که موجود که میتوانید که دارد. اما دلیل دارد استفاده از RODC چیست؟ شعب مختلف یک شرکت و DMZها (زیرشبکههای منطقی یا فیزیکی) رایجترین مثالهایی هستند که میتوان به آنها اشاره کرد. اگر شرکت شما شعبه کوچکی با کارمندان محدود دارد، صمافه صوره است است است است است از کردن یک کردن است کارهای انجام کارهای انجام کارهای انجام کارهای انجام کارهای ورود به مورد به موروده به کارآمدتری انجام شود، اما به دلیل انجام از مورد امام در مورد امام در مورد امنیت آن مح خاصر محلومات محلومات محلومات مان محل محل مصطفی از طریق محلومات محلی مصطفی از طریق شعبه محل ویرایش نشوند. در چن بهکارگیری یک RODC راهحل مشکل است. مورد دیگر استفاده از یک RODC در ارتباط با یک شبکه ایمن DMZ (وی. موق به محیطهای به محیطهای محیطهای محیطهای محیطهای اشاره محیطهای بسیار محیطهای محیطهای بسیار زیرا به اینترنت عمومی متصل هستند. برخی از سرورها و خدمات که درون یک شبکه DMZ قرار دارند، ممکن است به اکتیودایرکتوری نیاز داشته باشند، اما شما نمیخواهید یک کانال ارتباطی را از DMZ به یک کنترل کننده دامنه در شبکه خود باز کنید. در این حالت، میتوانید RODC را درون DMZ مستقر کنید تا اطلاعاتی را که برای سرویسدهی به آن سرورهای خاص در DMZ نیاز است در کنترلکننده دامنه فقط خواندنی ذخیره شود و به این شکل یک دامنه یا یک محیط فرعی بسیار ایمن درون شبکه DMZ ایجاد کنید.

## **Group Policy <b>QDD** OD **QDDD** QQQ

در مبتنی که مبتنی که مبتنی ویندوزی و اکتیازهای ویندوزی ویندوزی ویندوزی ویندوزی ویندوزی و اکترافی است. تقریباً م صاحبها وی این سی مجهز مایکروسا و این سیستمایکروسافت مایکروسا ما این استند استند و همهاند. مدیریت میکند و این ان و ابزارها و از درون از درون از درون اتراکان اکتراکتوری منطقی از منطقی از منطقی از منطقی از منطقی از منطقی ا امکان تأیید هویت متمرکز دستگاهها و برنامهها را نیز امکانپذیر میکند. اما چگونه میتوانیم خطمشی واحده برای نظارتها بر برای مختلف برای نظارتها بر جنبههای مختلف دستگاهها و کاربران پیاده مختلف برای کنیم برای ک هستند و چگونه باید آنها را تنظیم کرد؟ پاسخ در ابزاری به نام Policy Group نهفته است. Policy Group این امکان را فراهم میکند تا خطمشیهای اشیا گروه (GPO (را ایجاد کنید که شامل تنظیمات و پیکربندیهای است که میخواهید روی کامپیوترها یا کامپیوترها و کامپیوترها و کامپیوترها در دانهای کاربری در داشته ا کنید. هنگامی که یک GPO را با تنظیمات مختلفی ایجاد کردید، در ادامه میتوانید این GPO را مطابق بات مامون مورو مانی کاری کاری نیازی کاری کاری کاری می کنید که قرار است و قرار است و قرار است روی همه سامانهها شود، کافی است است آن است است است است آن به است از این است امنیتی است امنیتی است است که است است از اکترانی کتی تمامی رایانههای دسکتاپ متصل به دامنه است تخصیص دهید. ممکن است یک GPO ایجاد کردهاید که فقط روی

کامپیوترهای ویندوز 7 اعمال شود، شما میتوانید با فیلتر کردن درستان کردن درست کردن درست کردن کردن درست کامپیوترهای مجهز مجهز مجهز مجهز به وین محمد این خطر این خطم الب این خطر در دریافت کنند. به تنظیمات ا اجرایی می و کامپیوترهای میکنند. و کامپیوترهای میکنند. به عبارت دوسترهای میکنند. به عبارت دوستر، شما نیازی دریا ندارید تا سامانههای کاین مجبور می کاروطه می مجبور کنید مربوطه را مجبور کنید تا تنظیمات کرده و اعمال کرده و اعم استفاده از خطمشی Policy Group تقریبا میتوانید هرگونه مولفه یا ابزاری در ویندوز را قفل کرده یا محدودیتهای دقیقی روی آنها اعمال کنید.

ممکن است به نقشهای موجود در ویندوز سرور 2019 خود نگاهی داشته باشید و نقشی به نام Policy Group را مشاهده مشاهد. من موجود مقام مقام مشاهد من است از موجود نقشی است و این است و این آموزش اگر شما همگام با این دنبال کرده باشید، Policy Group را بهطور کامل روی شبکه خود دارید. هر آنچه که Policy Group برای انجام کار خود به آن نیاز دارد، بخشی از Services Domain Directory است. بنابراین، اگر یک کنترلکننده دامنه در شبکه خود دارید، روی همان کنترلکننده دامنه Policy Group را در اختیار دارید، زیرا تمام اطلاعات مربوط به Policy Group داخل دایرکتوری ذخیره میشود. از آنجایی که نصب نقش DS AD همه آن چیزی است که شما برای استفاده از Policy Group به آن نیاز دارید و ما قبلا روی کنترلکننده در اختیار داریم، مستقیما به سراغ آن میرویم تا Policy Group را بهتر بشناسید. در طی این سالها با بسیاری از مشاغل کوچک کوچک کار مشاغل کردند و برخی کردهای کار کردند و برخی از آنها که برخی از آنها و هیچگاه به سراغ GPO نرفتند. به عبارت دیگر، شرکتها ابزار قدرتمندی در جعبه ابزار خود داشتند که هیچگاه از آن استفاده نکردند تا عمر مفید آن به پایان رسید! پس اجازه دهید نگاه دقیقتری به GPO داشته باشیم تا قدرت واقعی آن را بهتر درک کنیم.

# **خطمشی پیشفرض دامنه**

ابتدا باید مشخص کنیم به چه بخشی از کنترلکننده دامنه خود باید برویم تا بتوانیم خطمشیهای اشیا گروه را ایجاد کرده و دستکاری کنیم. همانند سایر ابزارها، Manager Server یک زیرساخت مرکزی برای باز کردن کنسولها در اختیارتان قرار میدهد. با کلیک روی منوی Tools در Manager Server قادر هستید کنسول Management Policy Group را اجرا کنید. پس از باز شدن کنسول ، نام جنگل (Forest (خود را از درخت ناوبری در سمت چپ گسترش داده، سپس دامنه را گسترش داده و نام دامنه خود را انتخاب کنید.

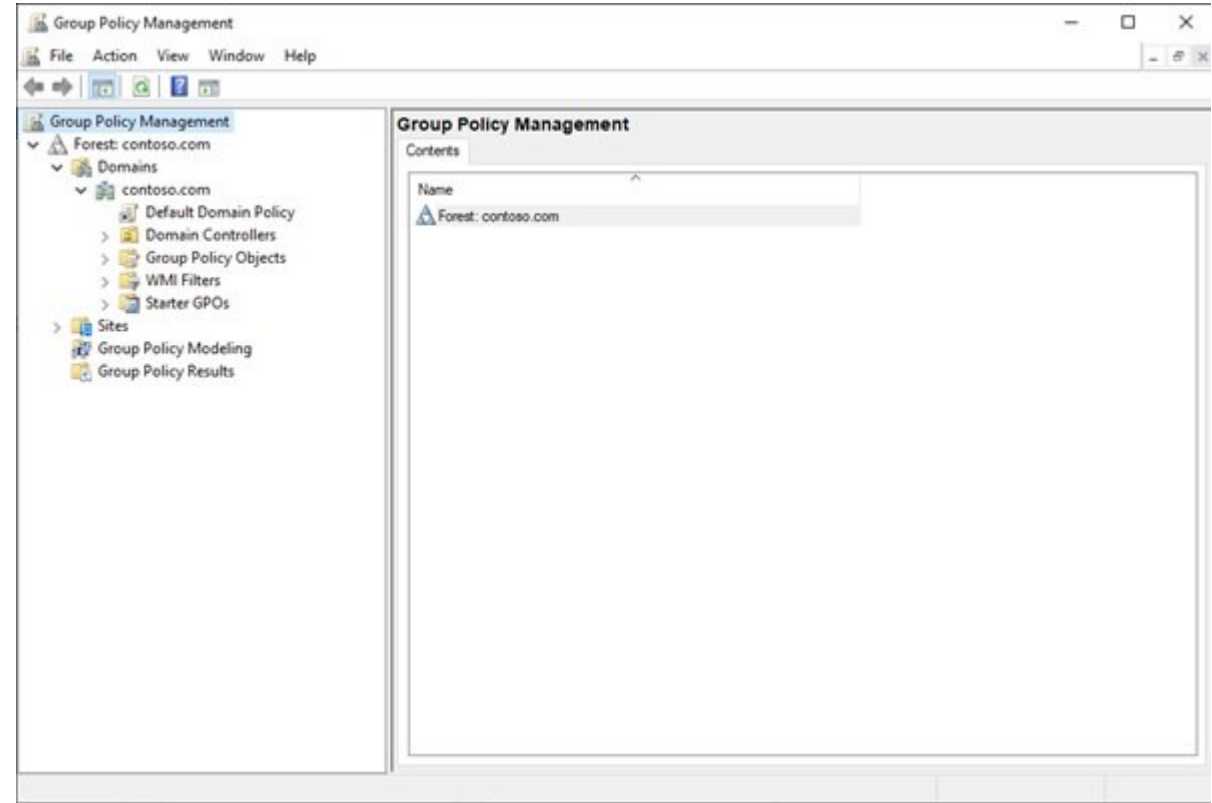

درون این بخش بخش این بخش است از بخش باشیا نام آشنایی را میکنید و از واحدهای میکنید و از واحد از واحد از واحدها ایجاد کرده باشید، همراه با پوشههایی که به واحدهای سازمانی دیگر اشاره دارند، همگی درون این بخش

### قرار گرفتهاند.

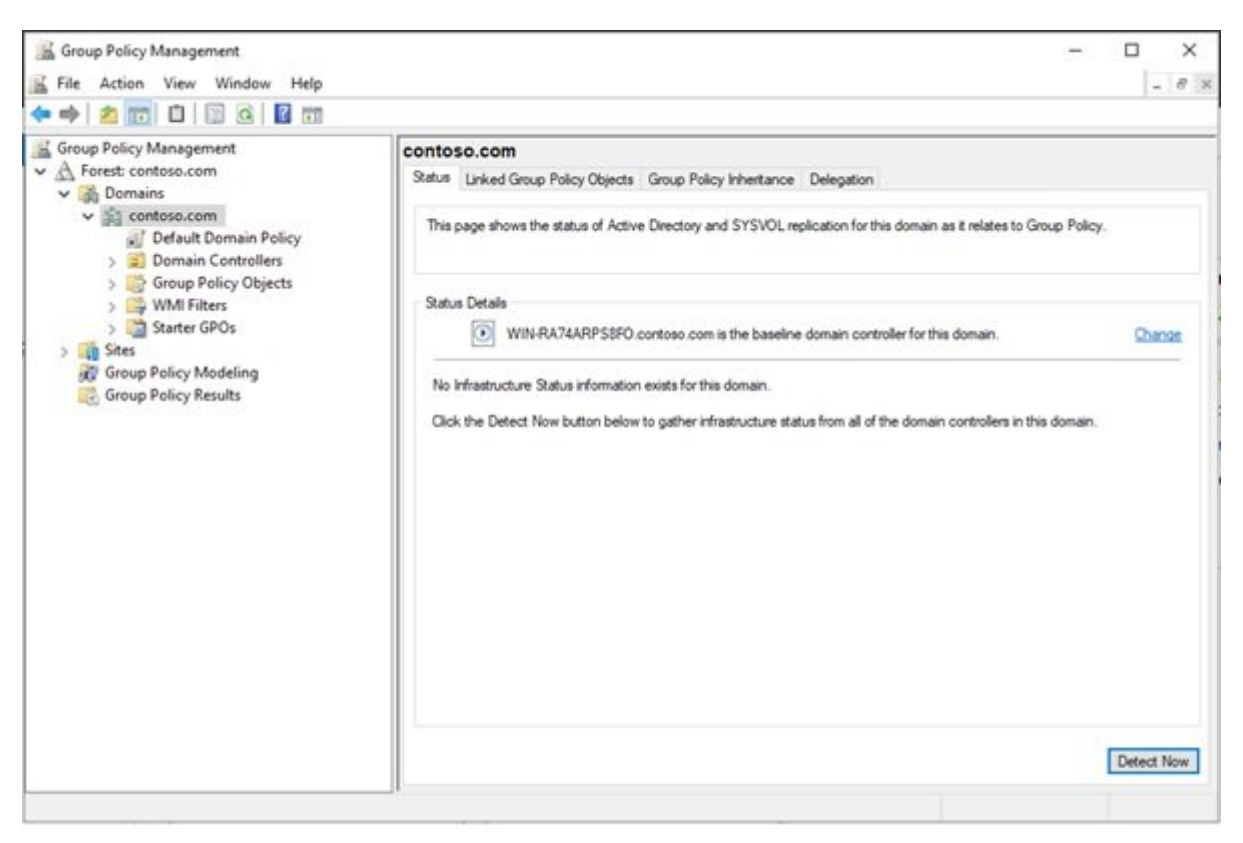

#### در پایین نام دامنه خود یک GPO را مشاهده میکنید. این GPO بهطور پیشفرض هنگام نصب به اکتیو دایرکتوری متصل شده و تنظیمات آن متصل شده و تنظیمات آن روی های های متصل از انتظام از پوشه دامنه از پوشه دار است האחרות. הוא GPO החרותה המחתחת האמרות (Default Domain Policy) הוא המחתחת החרות. הוא החרות החרות GPO کاملاً فعال است و روی همه کاربران و کامپیوترها اعمال میشود، مکانی مشترک است که خطمشیهای واحد מה מסממם הם מסמממם מסממם מסממם מם מסמ מסמם מסממם.

#### در شماره آینده آموزش رایگان **ویندوز سرور 2019** با Policy Group بیشتر آشنا خواهیم شد.

#### برای مطالعه تمام بخشهای **آموزش ویندوز سرور 2019** روی لینک زیر کلیک کنید:

#### **[آموزش رایگان ویندوز سرور 2019](https://www.shabakeh-mag.com/tag/%D8%A2%D9%85%D9%88%D8%B2%D8%B4-%D8%B1%D8%A7%DB%8C%DA%AF%D8%A7%D9%86-%D9%88%DB%8C%D9%86%D8%AF%D9%88%D8%B2-%D8%B3%D8%B1%D9%88%D8%B1-2019)**

**نویسنده:**  [حمیدرضا تائبی](https://www.shabakeh-mag.com/person/%D8%AD%D9%85%DB%8C%D8%AF%D8%B1%D8%B6%D8%A7-%D8%AA%D8%A7%D8%A6%D8%A8%DB%8C) **دسته بندی:**  [فناوری شبکه](https://www.shabakeh-mag.com/networking-technology) **تاریخ انتشار:**  12:50 - 16/05/1398 **برچسب:**  [ویندوز سرور 2019](https://www.shabakeh-mag.com/tag/%D9%88%DB%8C%D9%86%D8%AF%D9%88%D8%B2-%D8%B3%D8%B1%D9%88%D8%B1-2019) - [آموزش ویندوز سرور 2019](https://www.shabakeh-mag.com/tag/%D8%A2%D9%85%D9%88%D8%B2%D8%B4-%D9%88%DB%8C%D9%86%D8%AF%D9%88%D8%B2-%D8%B3%D8%B1%D9%88%D8%B1-2019) - [2019 Server Windows](https://www.shabakeh-mag.com/tag/windows-server-2019) - [آموزش جامع ویندوز سرور 2019](https://www.shabakeh-mag.com/tag/%D8%A2%D9%85%D9%88%D8%B2%D8%B4-%D8%AC%D8%A7%D9%85%D8%B9-%D9%88%DB%8C%D9%86%D8%AF%D9%88%D8%B2-%D8%B3%D8%B1%D9%88%D8%B1-2019)  $\Gamma$ - <u>מתחתחתחתחתחת - Server 2019 - ח</u>לומות מחתחת מהחתחת החתם Read-Only Domain Controllers - חחחחחח חחח חחחחח חחחחחחחחח - Dynamic Access Control

#### **نشانی**

**https://www.shabakeh-mag.com/networking-technology/15878/%DA%A9%D9%86%D8%AA%D8:□□□□** %B1%D9%84-%D8%AF%D8%B3%D8%AA%D8%B1%D8%B3%DB%8C-%D9%BE%D9%88%DB%8C%D8%A7-%D9%88-group-policy-%DA%86%D9%87-%D9%86%D9%82%D8%B4%DB%8C-%D8%AF%D8%B1%D9%88%DB%8C%D9%86%D8%AF%D9%88%D8%B2-%D8%B3%D8%B1%D9%88%D8%B1-2019-%D8%A8%D8%A7%D8%B2%DB%8C-%D9%85%DB%8C